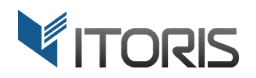

# **Automatic Related Products** extension for Magento2

## User Guide

version 1.0

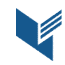

Website: http://www.itoris.com Page | 1 Email: sales@itoris.com

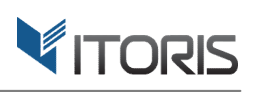

#### **Contents**

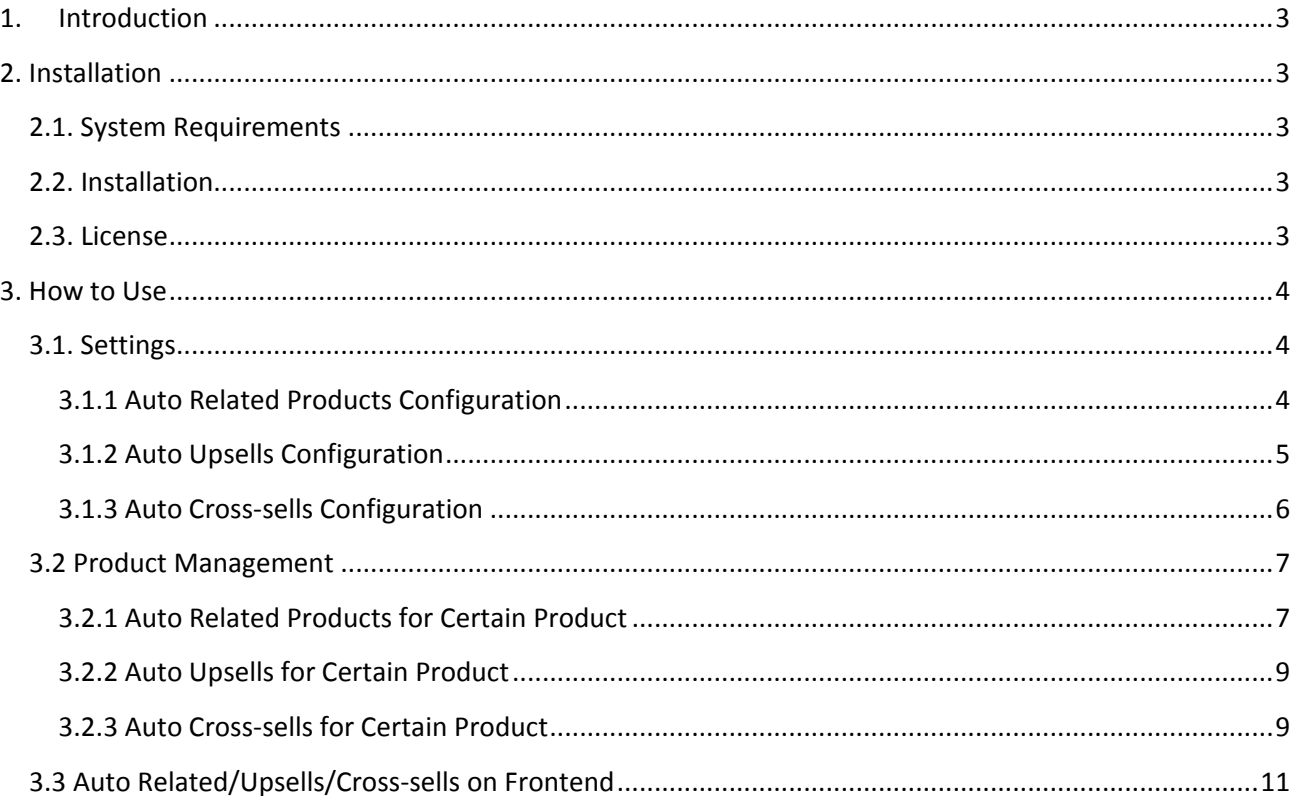

#### **1. Introduction**

The document is a User Guide for extension **Automatic Related Products** created for Magento2 websites. It describes the extension functionality and provides some tips for a quick start.

Official Page - https://www.itoris.com/magento-2-automatic-related-upsell-cross-sell.html

The purpose of the Auto Related/Upsells/Cross-sells extension for Magento 2 is to add selected products, upsells, or cross-sells 5-30 % more expensive to all products, or per product in current, or selected categories.

The extension allows to configure related products, upsells, cross-sells for all products globally or per product manually. If products have already the ready-made lists of any type of product relationships, the settings help to keep such products the same. The search algorithm provides quick and relevant results by moving bestsellers to the top of list, setting price range, and showing a specified number of products on Frontend.

To show products from different categories admin can choose either to search related products, upsells, cross-sells in a current category or select categories per product manually.

#### **2. Installation**

#### **2.1. System Requirements**

The extension requires Magento 2.x

#### **2.2. Installation**

The extension is provided as a .zip archive with the source code and the installation instructions.

Unpack the source code into **/app/code/Itoris/Itoris\_AutoRelatedUpsellsCrossSells/** folder on your server. And run the following commands in the SSH console:

```
php bin/magento module:enable --clear-static-content Itoris_AutoRelatedUpsellsCrossSells
php bin/magento setup:upgrade
```
Then log into Magento backend and flush cache in **System -> Cache Management -> Flush Magento Cache**

If you experience any issues with the extension installation please contact us here https://www.itoris.com/contact-us.html

#### **2.3. License**

The extension has full open source code. One license/purchase can be used on a single production Magento2 website and its development instances. The extension can be customized for the license owner needs. Redistribution of the extension or its parts is not allowed. Please read more details here https://www.itoris.com/magento-extensions-license.html

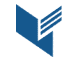

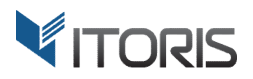

#### **3. How to Use**

#### **3.1. Settings**

The extension is available following **STORES -> Settings -> Configuration -> ITORIS EXTENSIONS -> Auto Related/Upsells/Cross-sells**.

The first tab "**General Settings**" allows to enable or disable the extension globally or per store view. The ability to configure separate settings for certain store views is also available.

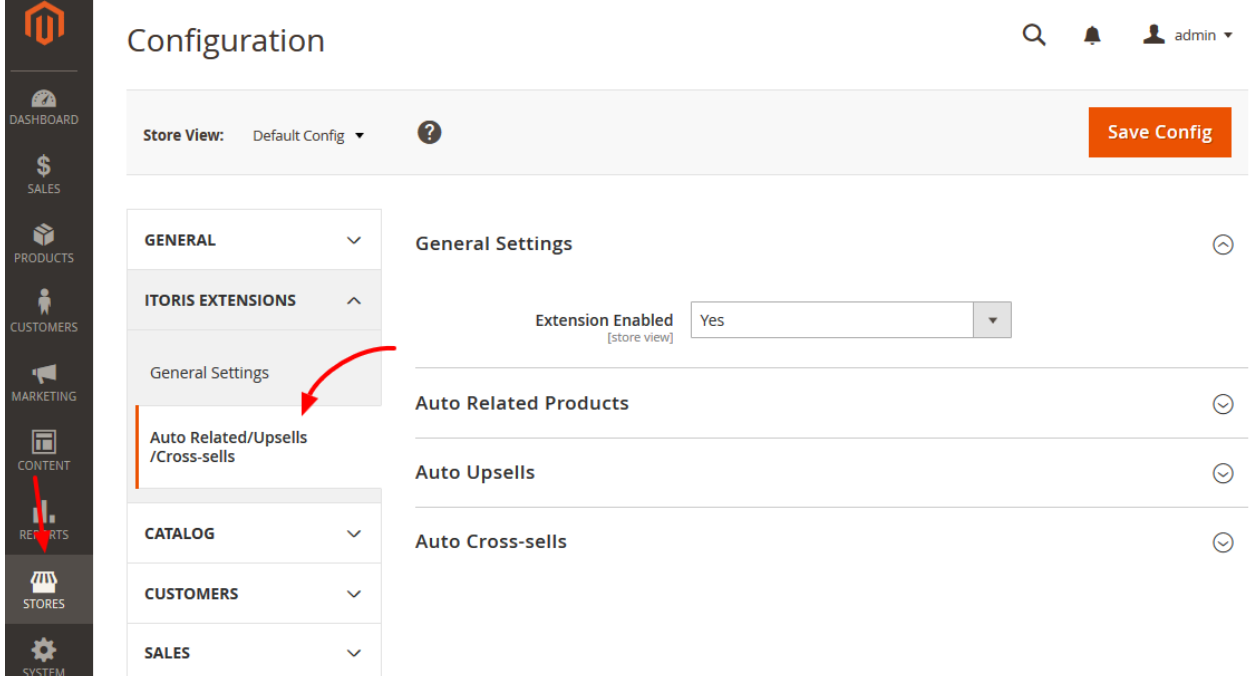

#### **3.1.1 Auto Related Products Configuration**

Tab "Auto Related Products" provides the following settings:

**Auto Select Related Products Randomly** – searches for related products randomly and adds them to products. There are three options in dropdown:

- **Yes, if list is empty** the extension searches for related products and adds them to products, if the list is empty. This option is set by default.
- No the extension doesn't add auto related products to products.
- **Yes** the extension searches for related products and substitutes existing related products' lists.

**Choose Random from Best Sellers List Top** – chooses 20 bestsellers on which related products' lists will be created.

**Price Point of Selected Products** – allows to set the price percentage range and searches for products in this specific price range. The price range 5 - 30% is set by default.

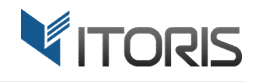

**Number of Related Products** – shows a number of related products on Frontend. Six products are shown by

default.

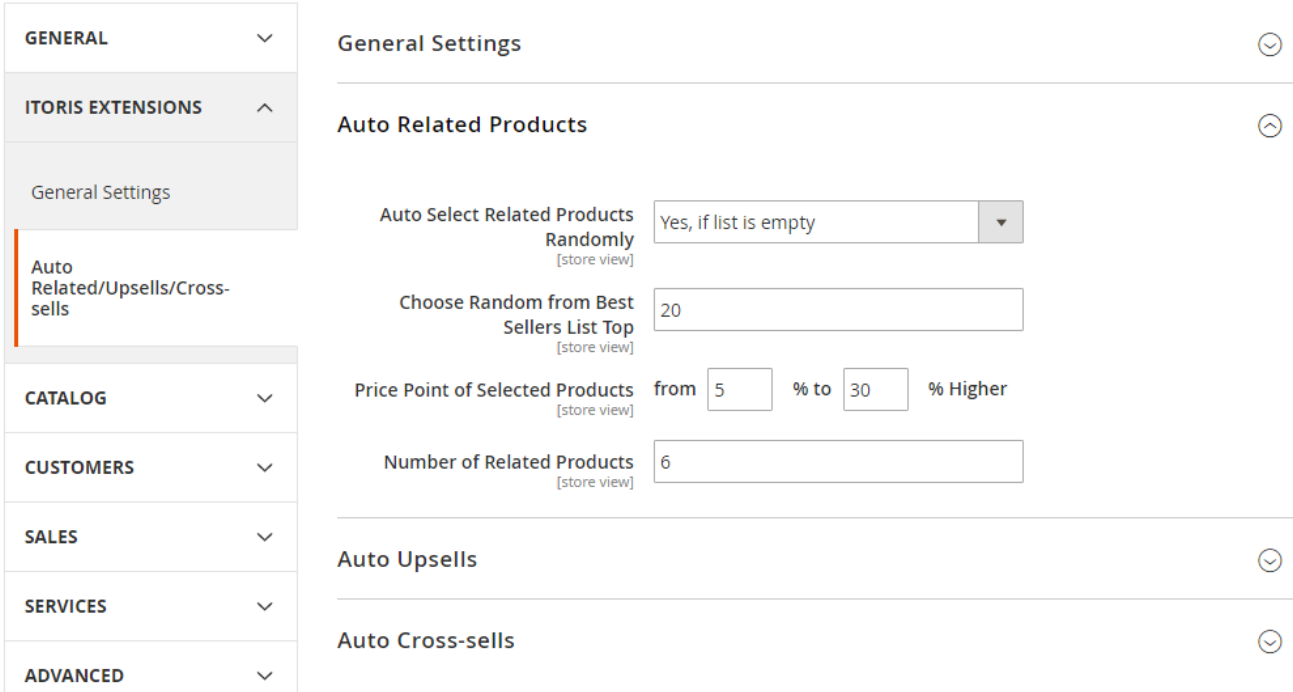

#### **3.1.2 Auto Upsells Configuration**

Tab "Auto Upsells" provides the following settings:

**Auto Select Upsells Randomly** – searches for upsells randomly and adds them to products.

There are three options in dropdown:

- **Yes, if list is empty** the extension searches for upsells and adds them to products, if the list is empty. This option is set by default.
- **No** the extension doesn't add auto upsells to products.
- **Yes** the extension searches for upsells and substitutes existing upsells' lists.

**Choose Random from Best Sellers List Top** – chooses 20 bestsellers on which upsells' lists will be created.

**Price Point of Selected Products** – allows to set the price percentage range and searches for products in this specific price range. The price range 5 - 30% is set by default.

**Number of Upsells** – shows a number of upsells on Frontend. Six products are shown by default.

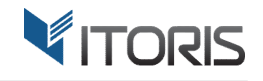

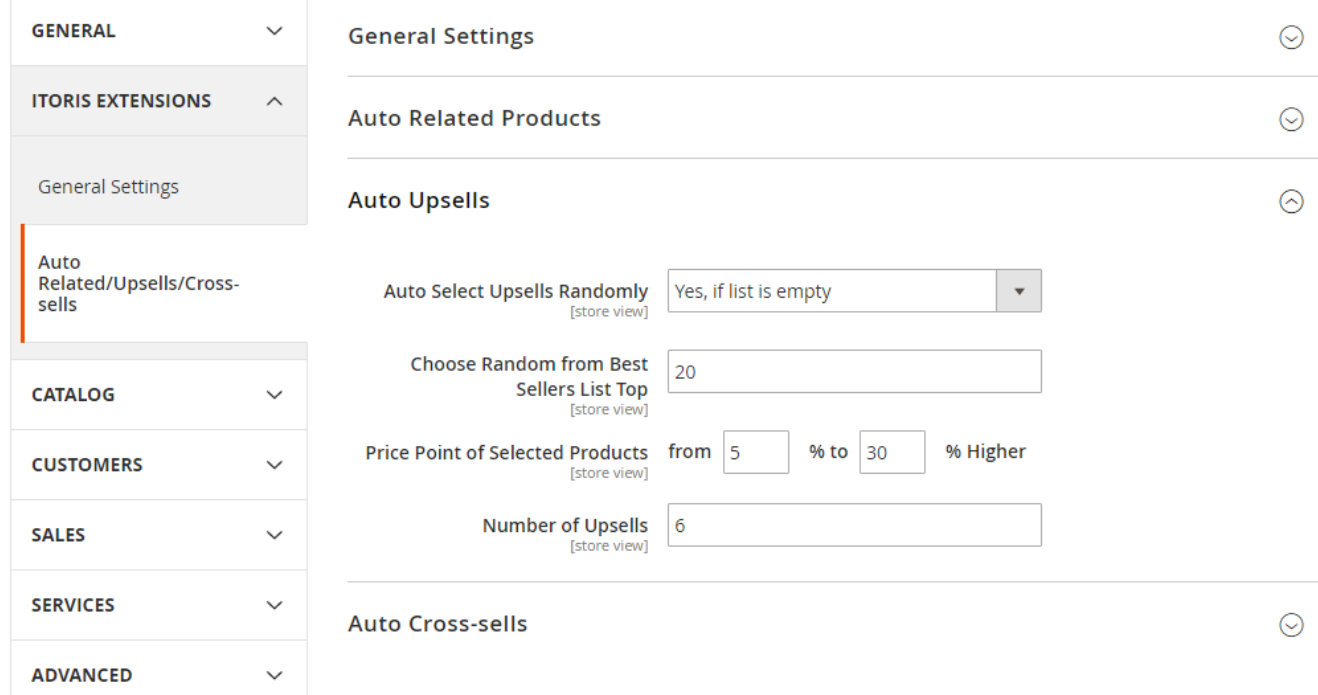

#### **3.1.3 Auto Cross-sells Configuration**

Tab "Auto Cross-sells" provides the following settings:

**Auto Select Cross-sells Randomly** – searches for cross-sells randomly and adds them to products.

There are three options in dropdown:

- **Yes, if list is empty** the extension searches for cross-sells and adds them to products, if the list is empty. This option is set by default.
- **No** the extension doesn't add auto cross-sells to products.
- **Yes** the extension searches for cross-sells and substitutes existing cross-sells' lists.

**Choose Random from Best Sellers List Top** – chooses 20 bestsellers on which cross-sells' lists will be created.

**Price Point of Selected Products** – allows to set the price percentage range and searches for products in this specific price range. The price range 5 - 30% is set by default.

**Number of Cross-sells** – shows a number of cross-sells on Frontend. Four products are shown by default.

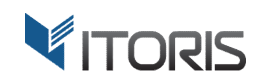

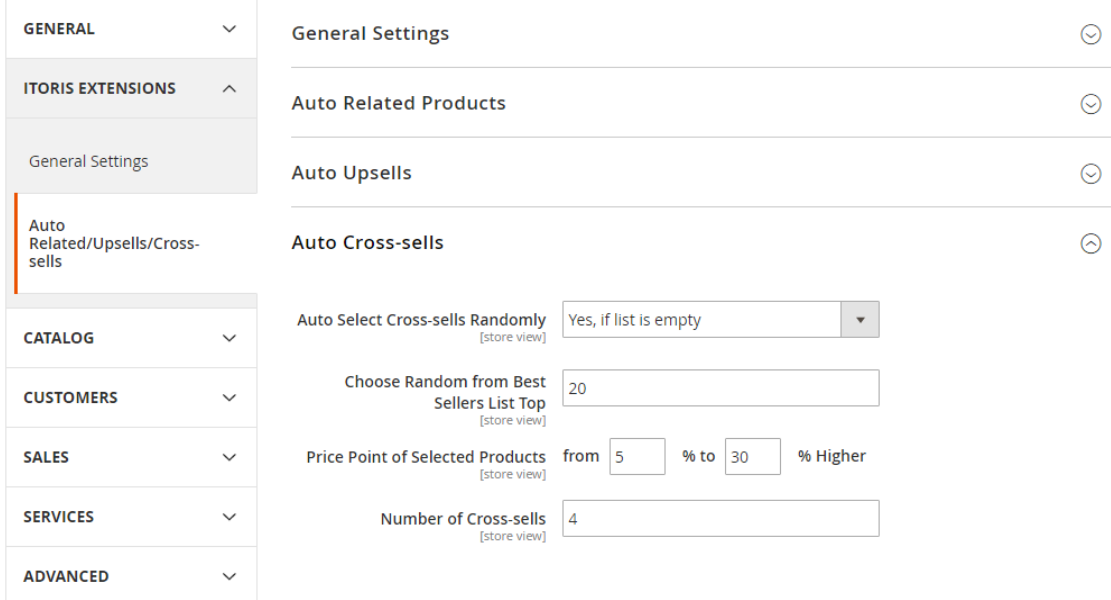

#### **3.2 Product Management**

The extension allows to add related products, upsells, or cross-sells within a specific price range, or a category(ies) to a certain product.

The "Related Products, Up-sells, and Cross-sells" section with advanced settings appears for all products. The first four settings for each type depend on the general ones. To change the setting, checkbox "Use config settings" is to be cleared.

#### **3.2.1 Auto Related Products for Certain Product**

**Auto Select Related Products Randomly** – searches for related products randomly and adds them to the product. There are three options in dropdown:

- **Yes, if list is empty** the extension searches for related products and add them, if the list is empty. This option is set by default.
- **No** the extension doesn't add auto related products to the product.
- **Yes** the extension searches for related products and substitutes the existing list.

**Choose Random from Best Sellers List Top** – chooses 20 bestsellers on which related products' lists will be created.

**Price Point of Selected Products** – allows to set the price percentage range and searches for products in this specific price range.

**Number of Related Products** – shows a number of related products on Frontend. Six products are shown by default.

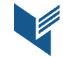

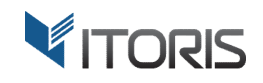

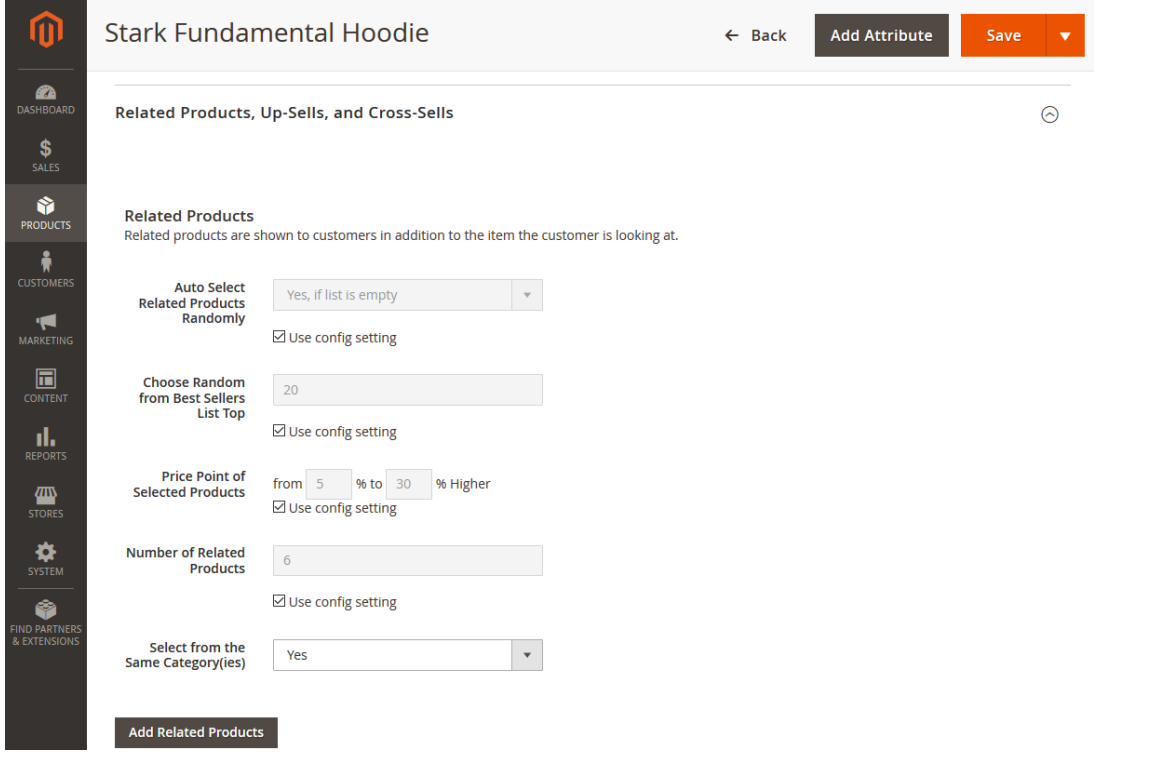

**Select from the Same Category(ies)** – allows to search for related products in the same category as the chosen product, if "Yes" is selected. If "No" is specified, the category tree becomes available.

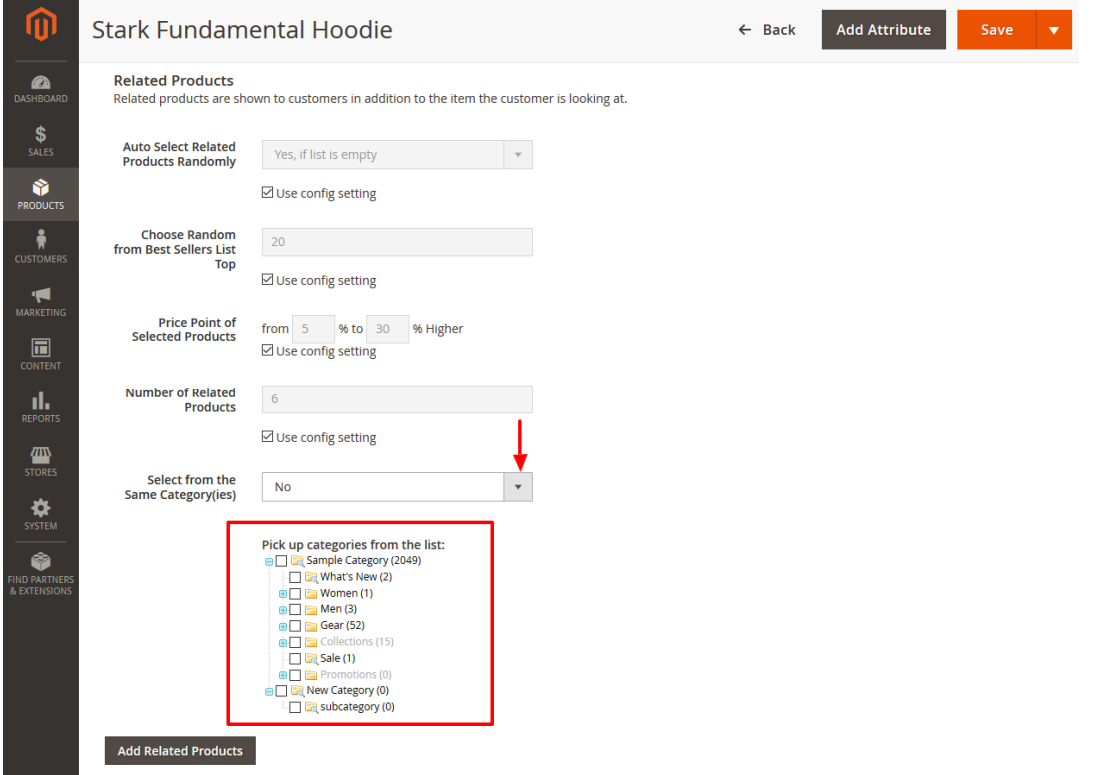

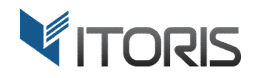

#### **3.2.2 Auto Upsells for Certain Product**

**Auto Select Upsells Randomly** – searches for upsells randomly and adds them to the product. There are three options in dropdown:

- **Yes, if list is empty**  the extension searches for upsells and adds them, if the list is empty. This option is set by default.
- **No** the extension doesn't add auto upsells to the product.
- **Yes** the extension searches for upsells and substitutes the existing list.

**Choose Random from Best Sellers List Top** – chooses 20 bestsellers on which upsells' lists will be created.

**Price Point of Selected Products** – allows to set the price percentage range and searches for products in this specific price range.

**Number of Upsells** – shows a number of upsells on Frontend. Six products are shown by default.

**Select from the Same Category(ies)** – allows to search for upsells in the same category as the chosen product, if "Yes" is selected. If "No" is specified, the category tree becomes available.

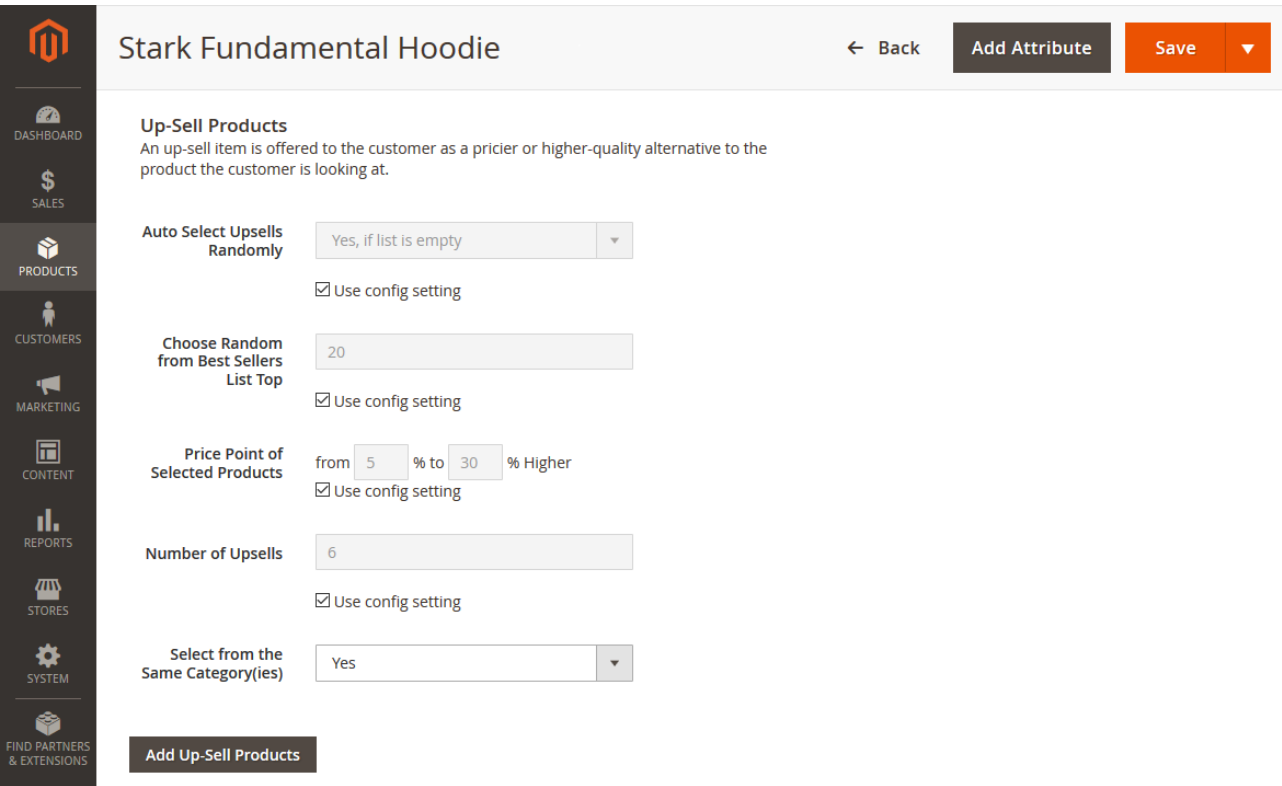

**3.2.3 Auto Cross-sells for Certain Product** 

**Auto Select Cross-sells Randomly** – searches for cross-sells randomly and adds them to the product. There are three options in dropdown:

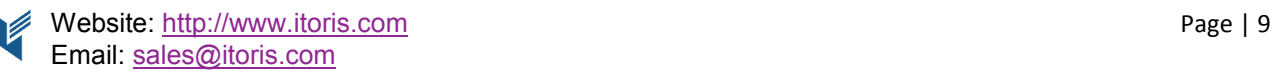

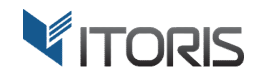

- **Yes, if list is empty** the extension searches for cross-sells and adds them, if the list is empty. This option is set by default.
- **No** the extension doesn't add cross-sells to the product.
- **Yes** the extension searches for cross-sells and substitutes the existing list.

**Choose Random from Best Sellers List Top** – chooses 20 bestsellers on which cross-sells' lists will be created.

**Price Point of Selected Products** – allows to set the price percentage range and searches for products in this specific price range.

**Number of Cross-sells** – shows a number of cross-sells on Frontend. Four products are shown by default.

**Select from the Same Category(ies)** – allows to search for cross-sells in the same category as the chosen product, if "Yes" is selected. If "No" is specified, the category tree becomes available.

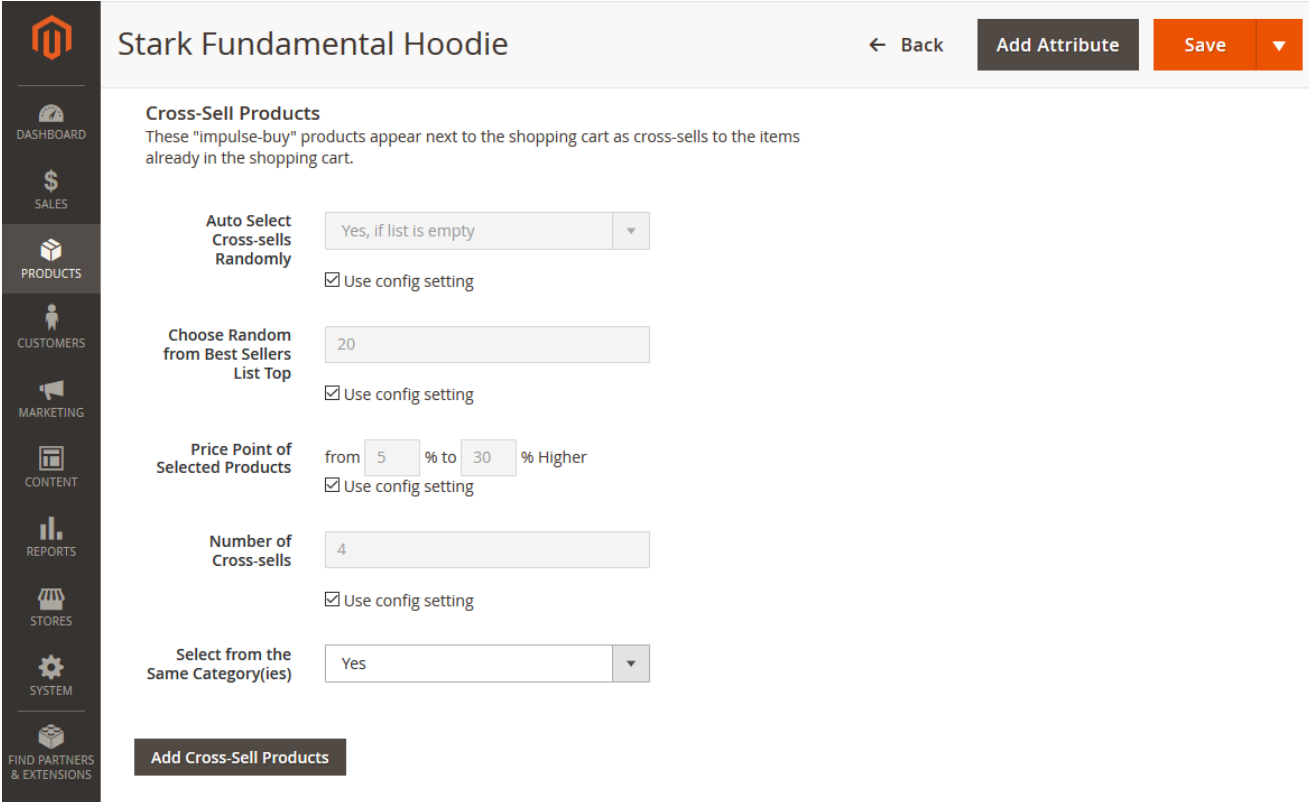

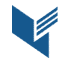

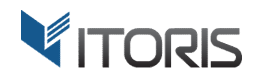

#### **3.3 Auto Related/Upsells/Cross-sells on Frontend**

This is how auto related/upsells/cross-sells look on Frontend.

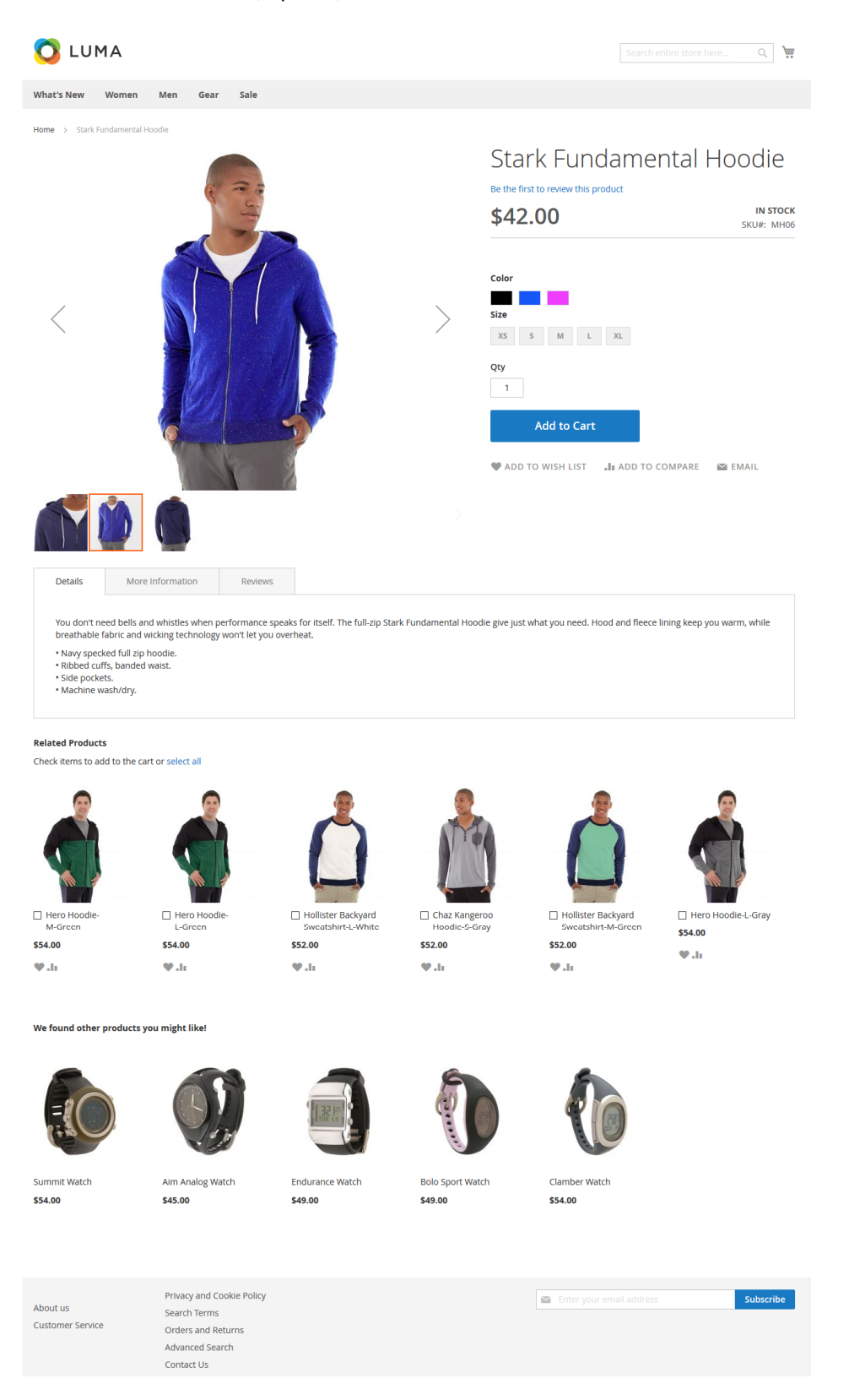

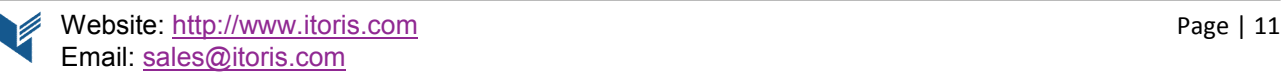

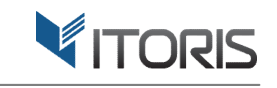

 $\begin{array}{c|c} \hline \mathbb{Q} & \mathbf{W} & \mathbf{1} \end{array}$ 

### O LUMA

What's New Women Men Gear Training

Sale

## Shopping Cart

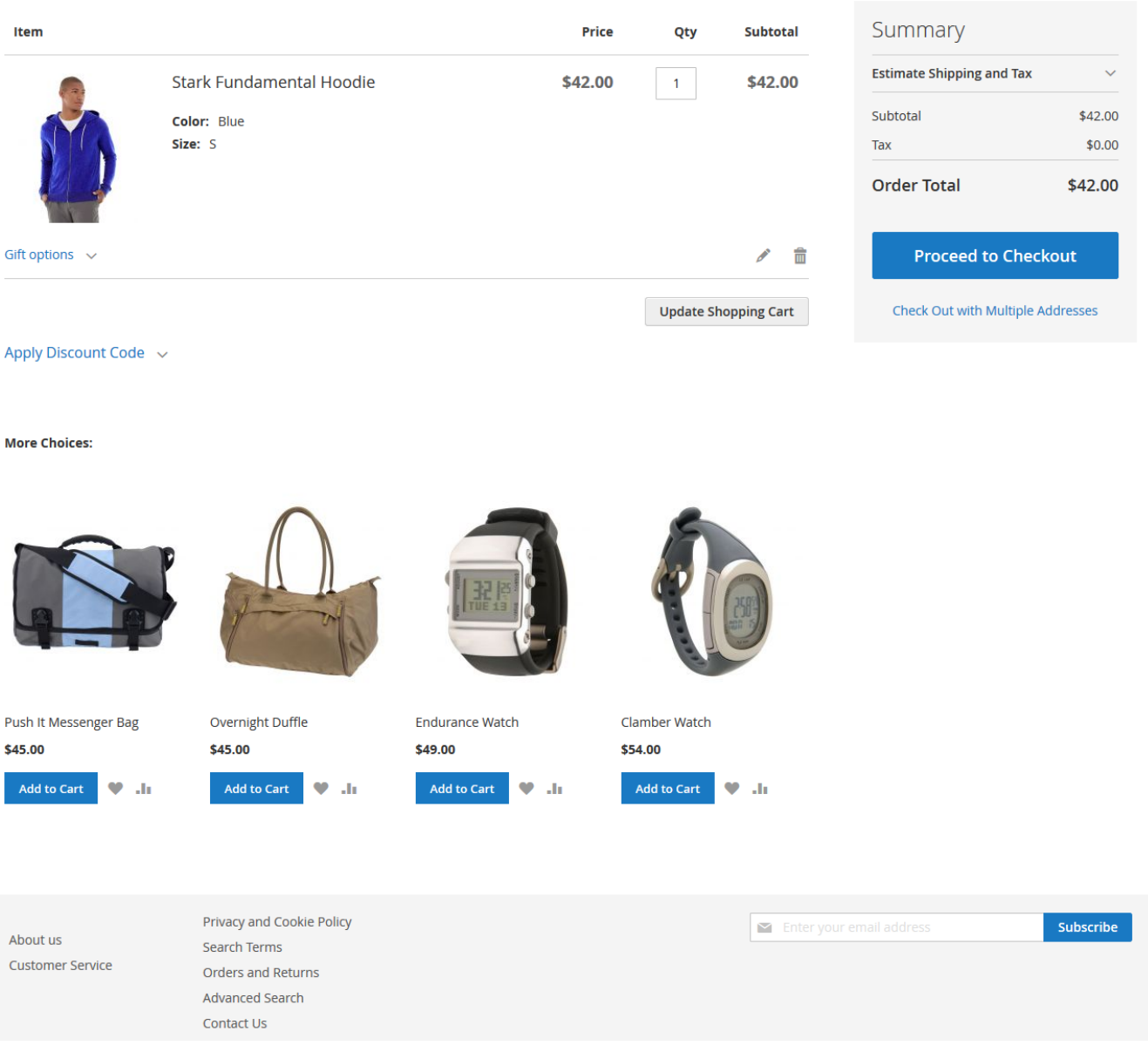

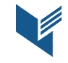